## Something from nothing Making the ordinary extraordinary

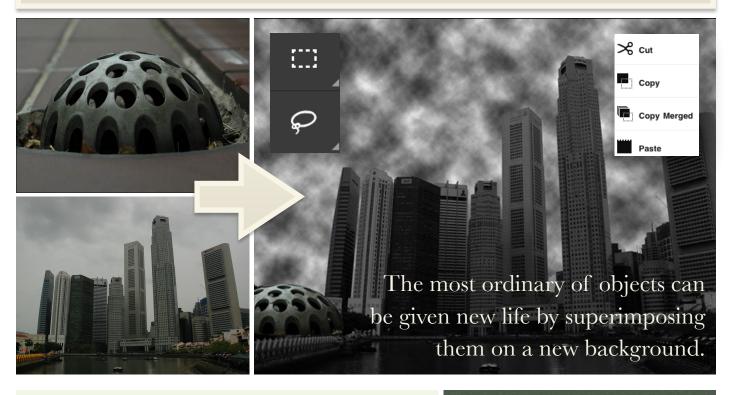

| Aim       | Encourage students to develop<br>skills in observation and lateral<br>thinking                                                                                                    |
|-----------|----------------------------------------------------------------------------------------------------|
| Lesson    | Students take original<br>photographs of ordinary objects<br>such as switches, hinges, bottle<br>tops & the like & superimpose<br>them onto landscapes or urban<br>scenes. Students write or present<br>the story of the new landscape or<br>environment. |
| Tools     | Digital still camera, computer, paper.                                                                                                    |
| Output    | Class poster display or collage<br>PowerPoint sideshow                                                                                                    |
| Key words | Superimpose, resize, trace, select, landscape                                                                                                    |
| Software  | Adobe Photoshop, Pixelmator                                                                                                    |

## Instructions:

1. Photograph ordinary objects. 2. Transfer images to computer. 3. Research, locate and save online royalty free images of urban or rural landscapes. 4. Open image using software such as Photoshop. 5. Trace, select and copy object onto a separate landscape image.. Resize, position and filter object. 7. Name and save the project as a jpeg file. 8. Import the new image into a document or presentation. 9. Students use the image as the basis for a creative writing exercise.